## Medications - Ordering Medications With Alternating Doses

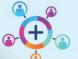

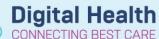

Digital Health
Quick Reference Guide

- 1. Click on Orders and Referrals and then click + Add
- In the Search field, type in the medication and select an appropriate order
   For example Levothyroxine 50 microg daily Monday-Friday and 75 microg Saturday-Sunday
- 3. Select appropriate dose/order sentence. Details can be amended later

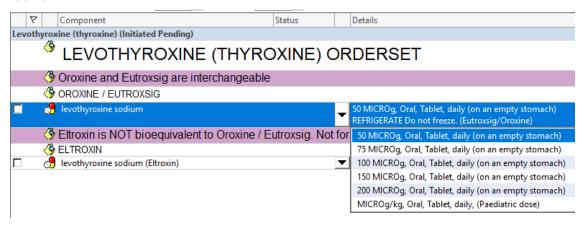

4. In the Frequency field, select FIVE times a week (Mon-Fri)

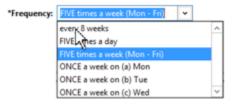

 For the alternate medication dose, repeat your search and create a NEW order for the same drug.

In the Frequency field, select TWICE a week (Sat & Sun)

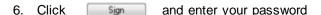

7. Click on the MAR and refresh to see if the order is correct

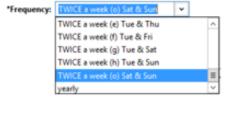

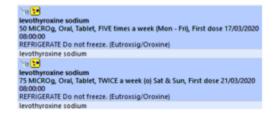

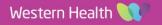